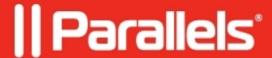

## **Extremely slow virtual machine**

- Parallels Desktop
- Parallels Desktop for Mac Standard Edition 9 and older
- Parallels Desktop for Mac Standard Edition
- Parallels Desktop for Mac Standard Edition 10

## **Symptoms**

- Virtual machine is very slow on the start.
- CarboniteDaemon process takes 100% (or even more) of CPU usage in Activity Monitor:

## Cause

Carbonite app is enabled and making a backup.

## Resolution

Delete Carbonite from the Login Items:

- 1. Open System Preferences > Users & Groups > tick your User > Login Items tab.
- 2. Go to the tab that shows programs that are allowed to start on boot > Click on **Carbonite app** and press the minus sign so that it is no longer in the list.
- 3. Check the performance.

**Note:** We would recommend to launch **Carbonite** only when you would like to make a backup and keep it disabled all other time.

© 2024 Parallels International GmbH. All rights reserved. Parallels, the Parallels logo and Parallels Desktop are registered trademarks of Parallels International GmbH. All other product and company names and logos are the trademarks or registered trademarks of their respective owners.